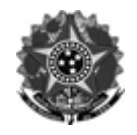

## MINISTÉRIO DA EDUCAÇÃO Secretaria de Educação Profissional e Tecnológica Instituto Federal de Educação, Ciência e Tecnologia do Rio Grande do Sul Pró-reitoria de Extensão

## **ANEXO I**

## **ORIENTAÇÕES PARA ELABORAÇÃO E SUBMISSÃO DAS PROPOSTAS DE EXTENSÃO NO SIGAA**

**1)** Acessar o SIGAA (Acadêmico)

1.1) Fazer login através do link: https://sig.ifrs.edu.br/sigaa

1.2) Clicar em: *Menu Docente ou Portal do Docente* ➔ *Extensão* ➔ *Ações de Extensão* ➔ *Submissões de Propostas* ➔ *Submeter proposta*

1.3) Clicar no botão *Submeter Nova Proposta*. Utilizar o botão *Registrar Ação Anterior*, no caso da ação de extensão já ter sido iniciada.

1.4) Selecionar uma modalidade para a ação de extensão: programa ou projeto.

**2)** Informar os Dados Gerais da Ação

2.1) Preencher título, ano, período de realização, abrangência, área temática de extensão e link do currículo lattes do coordenador.

2.2) Manter marcada a opção "Não" para os campos: Ação vinculada a Programa Estratégico de Extensão, Projeto Vinculado a ação de formação continuada e permanente, Ação vinculada a Grupo Permanente de Arte e Cultura, Programa Estruturante, Ação de Desenvolvimento Regional e Ação de Inovação Social.

2.3) Preencher o nome, e-mail e telefone de contato do responsável por acompanhar a ação, que pode ser o próprio coordenador ou um outro membro da equipe.

2.4) Selecionar um ou mais *Objetivos Sustentáveis* relacionados à ação. Ver a descrição dos objetivos no Anexo II.

2.5) Descrever e informar o número do público-alvo da ação de extensão.

2.6) Preencher as informações do local de realização da ação, clicando em *Adicionar Local de Realização* para incluir os dados no cadastro. É possível incluir mais de um local.

2.7) Em *Formas de Financiamento do Projeto*, clicar em *"Financiado pelo IFRS*", após em "*Financiamento PROEX",* e em seguida selecionar este edital na lista de editais de extensão. Preencher com zero o campo bolsas de extensão.

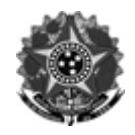

MINISTÉRIO DA EDUCAÇÃO Secretaria de Educação Profissional e Tecnológica Instituto Federal de Educação, Ciência e Tecnologia do Rio Grande do Sul Pró-reitoria de Extensão

2.8) Em *Curricularização da Atividade de Extensão*, marcar o campo *A ação é parte integrante da Carga Horária de turma(s)*, selecionar a turma e clicar no ícone *Adicionar Turma* . Os estudantes da turma serão automaticamente inseridos como membros da equipe executora da ação.

2.9) Deixar em branco todos os campos do item Unidades Envolvidas na Execução e clicar no botão *Avançar*.

**3)** Preencher os Dados do Programa ou Projeto

3.1) *Resumo*: síntese dos pontos mais importantes da ação (justificativa, objetivos, metodologia e resultados esperados).

3.2) *Palavras-Chave*: informar no mínimo três palavras, separadas por vírgula e sem ponto final.

3.3) *Justificativa*: descrição da problemática a ser abordada pela ação de extensão. Apresentar a importância e os resultados esperados com a realização das atividades.

3.4) *Objetivos Gerais*: informar o objetivo geral e os específicos da ação de extensão.

3.5) *Público-alvo e Contexto da Demanda*: descrever a origem da demanda que motivou a ação; se a demanda foi detectada pelo coordenador a partir de contato com a comunidade externa; quais as principais necessidades e aspirações desse público; em que momento e como será a participação da comunidade externa; argumentos que demonstrem a relevância e quais as transformações que a atividade vai trazer para a comunidade e para a instituição.

3.6) *Metodologia*: explicar como será desenvolvida e executada a ação e qual o método utilizado para obtenção dos resultados. Descrever as abordagens, as reuniões, os diagnósticos, a forma de diálogo e participação da equipe e do público externo, os métodos de registro e avaliação de resultados. Os procedimentos metodológicos devem ser fundamentados, adaptados à realidade da proposta e coerentes com os princípios da extensão.

3.7) *Referências*: este item é de **preenchimento opcional**. Se for utilizado deve seguir as normas da ABNT.

3.8) *Avaliação*: descrever quais procedimentos serão adotados para fazer o acompanhamento das atividades de extensão, bem como a forma de avaliação da participação dos estudantes na execução da ação.

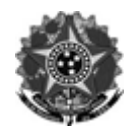

MINISTÉRIO DA EDUCAÇÃO Secretaria de Educação Profissional e Tecnológica Instituto Federal de Educação, Ciência e Tecnologia do Rio Grande do Sul Pró-reitoria de Extensão

**4)** É **opcional** o preenchimento das abas relacionadas às Diretrizes da Extensão: Interação dialógica; Interdisciplinaridade e interprofissionalidade; Indissociabilidade ensino, pesquisa e extensão; Impacto na formação do estudante; Impacto na transformação social; Existência de parcerias; Responsabilidade social ou ambiental.

**5)** A tela *Atividades Vinculadas* estará disponível apenas para a submissão de um programa de extensão. Poderão ser vinculados no programa cursos, eventos ou projetos, desde que estes estejam com o status em execução, pendentes de relatório ou concluído.

**6)** Na tela *Membros da Equipe da Ação* devem ser cadastrados os responsáveis por executar a proposta. O sistema insere automaticamente os estudantes matriculados na turma como membros da equipe de execução da ação.

**7)** Cadastrar as atividades da ação de extensão e indicar os responsáveis pela execução, clicando em *Adicionar Membro* e após em *Adicionar Atividade*.

**8)** Não preencher as próximas telas e clicar em *Avançar*.

**9)** Na tela de *Resumo da Ação*, conferir as informações. Marcar o termo de responsabilidade no final e clicar no botão *Submeter à Aprovação*.